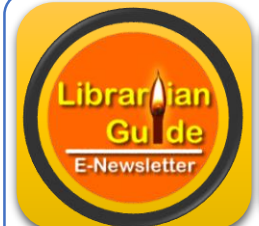

**Vol. 1 Issue 3 2017** 

Omeka – open source CMS...Page No. 1

Virtual workshop on marketing of library services... Page No. 1

International Conference on Koha… Page No. 2

Joomla Videos on YouTube Channel…

Page No. 2

Active Live ISO Images for Koha, DSpace…Page No. 2

swMenuFree & showplus modules in Joomla…Page No. 3

Tools for Librarians

Page No. 4

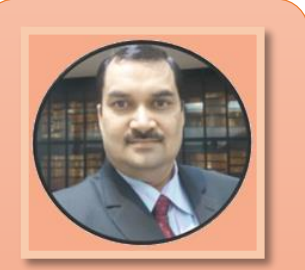

**D P Tripathi Assistant Librarian BPCL, NIT Rourkela Odisha- 769008 E – [dptnitrkl@gmail.com](mailto:dptnitrkl@gmail.com) P – 8895296796 W – [www.dptripathi.in](http://www.dptripathi.in/)**

### **What is inside? DIGITIZATION**

# **Omeka – A Digital Archiving Application**

[Omeka](http://omeka.org/) is a free & open source web publishing platform and a content management system (CMS), developed by the Center for History and New Media [\(CHNM\)](http://chnm.gmu.edu/) at George Mason University. Omeka was developed specifically for scholarly content, with particular emphasis on digital collections and exhibits. Developing content in Omeka is complemented by an extensive list of descriptive metadata fields that conforms to Dublin Core, a standard used by libraries, museums and archives. This additional layer helps to establish proper source attribution, standards for description and organization of digital resources. A lightweight solution in comparison to traditional institutional repository software like **DSpace, Greenstone, EPrints** and **Fedora**, Omeka has a focus on display. Its software is currently being used by the **New York Public Library**, the **Newberry Library**, as well as **many small museums and historical societies**. The Missouri School of Journalism uses Omeka to share their archive of 38,000 photographs from the Pictures of the Year International contest.

#### **Features:**

- $\triangleright$  Omeka lets you focus on building content by providing the tools to change your site and to lower costs without sacrificing design and technical quality.
- $\triangleright$  Creates complex narratives and share rich collections, adhering to Dublin Core standards with Omeka on your server, designed for scholars, museums, libraries, archives, and enthusiasts.
- $\triangleright$  Expand Omeka's core functionality with existing plugins to create maps, to collect from users, to allow users to tag favorites, to blog; or build your own.

#### **Source**: [Omeka](https://omeka.org/)

# **Virtual Workshop on 'Marketing of Library Services using WhatsApp'**

A virtual workshop on Marketing of Library Services using WhatsApp is scheduled to be conducted on **August 06, 2017 (Sunday)**. The date of this workshop was extended due to unavoidable circumstances at organizer's end.

**Important:** All the registered participants will be informed about the further procedure via their registered emails.

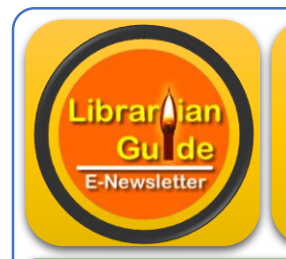

**Vol. 1 Issue 3 2017** 

### *Koha*

**Two days International Conference on Koha (IndKoha2017)** is scheduled to be organized by Bengal Library Association at Swami Vivekananda Auditorium, Heritage Institute of Technology, Kolkata on August 26- 27, 2017.

Online registration can be done at the following link:

**[Click Here to Register](https://docs.google.com/forms/d/e/1FAIpQLSdUhKGFKQxoLKAm_tn7EwBEtIFxQo_xARM1oJo7bY4isyFdng/viewform)**

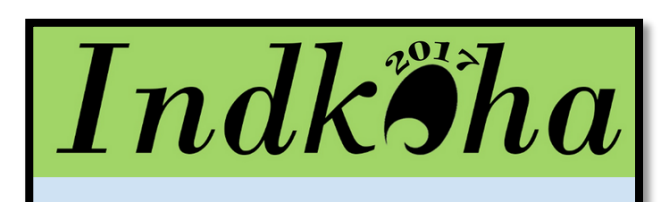

#### **TWO-DAY INTERNATIONAL CONFERENCE ON KOHA**

Date: 26 – 27th August, 2017 (Saturday – Sunday), Venue: Swami<br>Vivekananda Auditorium, Heritage Institute of Technology, Kolkata,<br>Organized by: Bengal Library Association

**[Subscribe](https://www.youtube.com/channel/UCqq2XkD5KKp5W7VrMJOsGhw)**

### **Learn Joomla with Videos on YouTube<sup>IN</sup> Channel**

**Guide'**

The YouTube Channel **'Librarian Guide'** is an outcome of problem faced during self-practice and working in the different open source software. So, thought to have one common platform to share the idea in the form of video and share the knowledge with each other. This channel contains the self-prepared videos which describes in detail about different open source software with working procedures especially applicable in library activities.

Subscription is completely **FREE**. Subscribe the channel to get notified about new videos on this channel and also keep updated. Don't forget to click on **bell** given at the top right corner of the page.

Leave your comments and suggestions to make the channel more informative and useful for the purpose.

**[Subscribe](https://www.youtube.com/channel/UCqq2XkD5KKp5W7VrMJOsGhw/feed)**

#### **Active Live ISO for Koha, DSpace, Drupal etc.**

Many experienced professionals are maintaining the Live ISO Image to extend their active support to the profession for technical issues and for implementation of open source software in any kind of libraries. The lists of all known active ISO images are listed below which can be downloaded and written either in USB or DVD and may further be used for installation of the above mentioned software.

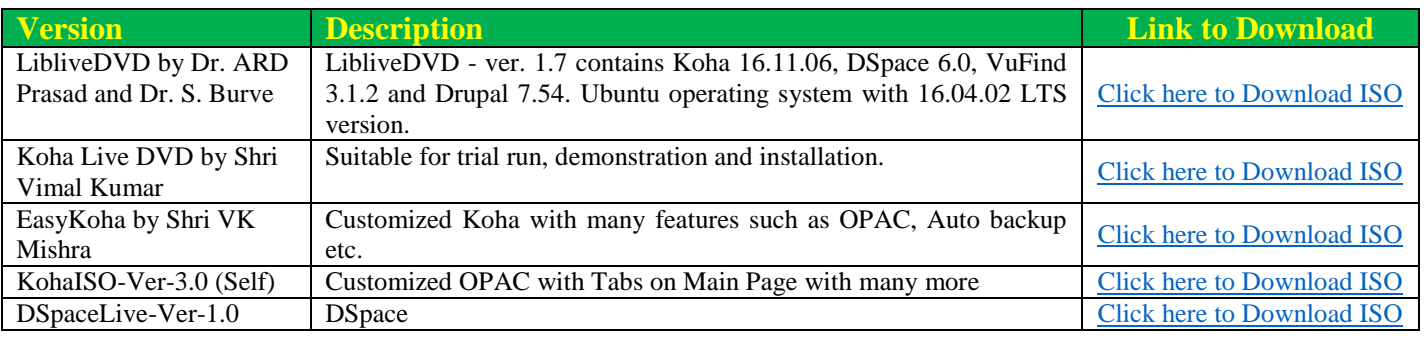

**Vol. 1 Issue 3 2017** 

**Librar** liar Gul de E-Newsletter

#### **Joomla**

# **swMenuFree for dropdown menus in Joomla Site!!!**

swMenuFree is a complete menu module management system that integrates into **Joomla** open source content management system. Use either the **Trans menu, myGosu menu, or Superfish menu systems** to create a dropdown or pop-out menu module for your site. The latest swMenuFree includes the following features:

- Pure CSS3 menu has many options for a responsive fallback menu on narrow devices
- New menu systems have a completely upgraded editing interface to include CSS3 features like gradients, shadows, slides etc...
- Rounded corner assignment for any corner in the menu
- Cufon fonts for applying true type fonts to menus
- Individual CSS assignment for any menu item in any menu module
- Images assignment for any menu item within any menu module
- Custom HTML assignment for any menu item within any menu module

**Click here to Download:** <http://www.swmenupro.com/downloads/swmenufree.html>

Export and Import styles between sites and versions of Joomla.

**Source**: [swMenuFree](http://www.swmenupro.com/downloads/swmenufree.html)

# **Showplus**

**showplus** is an eye-catching slideshow to display a set of images with user-defined transition between them. It is easy to get started with but offers a number of customization options for more advanced users. **showplus** is powered by a slideshow script written entirely in plain JavaScript, and uses no Flash or JavaScript libraries such as MooTools or jQuery. Having a showplus slideshow on a page incurs a footprint of about 14 Kb with only a single CSS file and a JavaScript file included in the page header.

- $\triangleright$  Responsive design, scales to arbitrary size
- $\triangleright$  Choose from six transition animation types: fade, zoom, pan, Ken Burns effect, push, wipe
- $\triangleright$  Attach captions to images with multilingual support using a labels file with fall-back to a default caption
- $\triangleright$  Link each image to an arbitrary location
- $\triangleright$  Order images according to filename or last modified time, shuffle images each time the page is shown, or specify custom order
- $\triangleright$  Quickly navigate between images with a horizontal or vertical navigation bar
- $\triangleright$  Set most important styles in the administration back-end
- $\triangleright$  Use it with both left-to-right and right-to-left languages
- $\triangleright$  Meaningful output even if JavaScript is disabled in the browser

**Source**: [showplus](https://extensions.joomla.org/extension/showplus/)

**You can see the live example at <http://library.nitrkl.ac.in>**

**Vol. 1 Issue 3 2017** 

#### **Tools for Librarian**

# **Virtual International Authority File**

The Virtual International Authority File (VIAF) helps to make library authority files less expensive to maintain and more generally useful to the library domain and beyond. To achieve this, VIAF matches and links the authority files of national libraries and groups all authority records for a given entity into a merged "super" authority record that brings together the different names for that entity. By linking disparate names for the same person or organization, VIAF provides a convenient means for a wider community of libraries and other agencies to repurpose bibliographic data produced by libraries serving different language communities.

More specifically, VIAF:

- Links national and regional-level authority records, creating a cluster record for each unique name
- Expands the concept of universal bibliographic control by (1) allowing national and regional variations in authorized form to coexist; and (2) supporting needs for variations in preferred language, script and spelling
- Plays a role in the emerging Semantic Web

In addition to providing Web-accessible identification of entities of interest to libraries, VIAF builds a foundation to enable localization of bibliographic data by making local versions of names (e.g., in different scripts, spellings, or other variations), available for searching and display. For example, German users could be able to see a name displayed in the form established by the DNB, while French users could see the same name as established by the BnF, and English-speaking users could view the name as established by the LC/NACO file. Users in their respective countries are able to view name records as established by the others, making the authorities truly international and facilitating research across languages anywhere in the world.

**Source**: [OCLC](http://www.oclc.org/en/viaf.html)

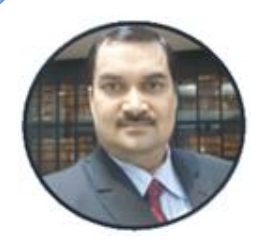

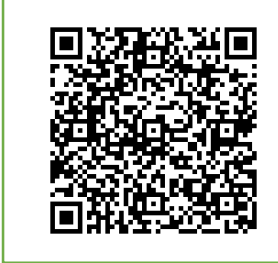

#### *Dear Friends,*

*The e-newsletter 'Librarian Guide' is an initiative to reach the beloved library professionals for sharing the ideas and knowledge for the benefit of professionals and profession as well. The content used in this newsletter covers mainly the technical issues related to our day to day routine work in library. I trust, this e-newsletter will be useful for many library professionals. Thanks …*